## Списки подтверждения заявок

Для управления списками пользователей, которым предоставлено право согласовывать заявки на предоставление временного доступа посетителям, перейдите в Основном меню в раздел Справочники  $\rightarrow$  Списки подтверждения заявок.

Откроется окно со списками подтверждения заявок.

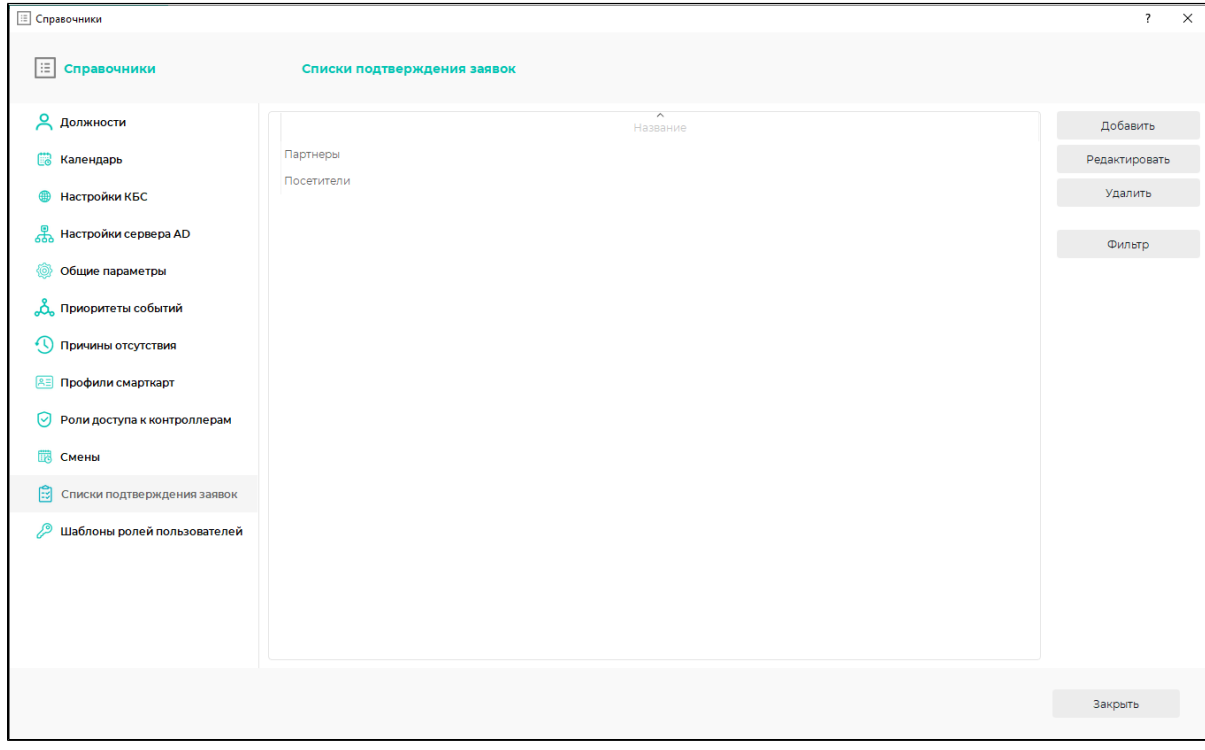

## Отфильтровать списки можно с помощью кнопки Фильтр.

## Редактируйте списки с помощью кнопок Добавить, Редактировать, Удалить или двойным кликом мыши.

По нажатию кнопки Добавить/Редактировать открывается окно свойств списка.

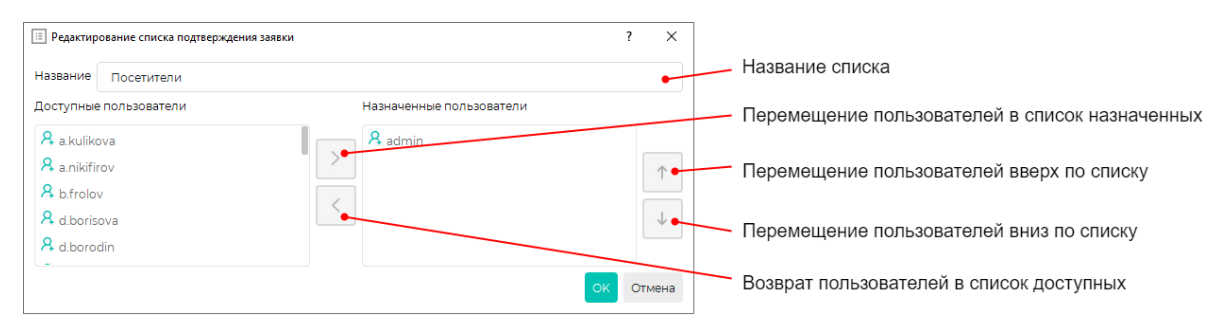

В согласовании заявок будут участвовать пользователи, находящиеся в блоке Назначенные пользователи Заявки согласовываются последовательно, сначала пользователями, расположенными выше по списку, затем – пользователями, расположенными ниже. Для настройки порядка согласования заявок переместите пользователей вверх или вниз по списку.